# LST Server

Copyright © 2016 by Totusoft, Inc. All Rights Reserved.

# **Table of contents**

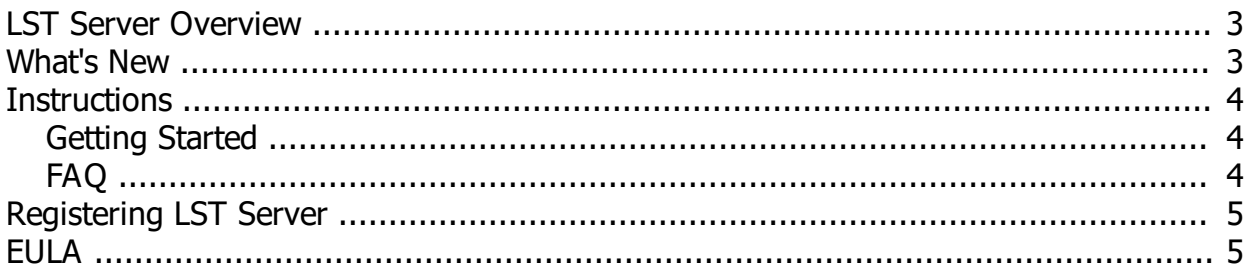

# <span id="page-2-0"></span>**LST Server Overview**

LST Server is an additional feature for LAN Speed Test. By using this configuration the client talks directly to the server through the network with no hard drive limitations. This gives more accurate results of 'True' network performance on the client screen. LST Server also makes it possible to test your WAN (internet) connection!

#### **Some of LST Server Features include...**

- · Completely portable No installation needed
- Incredibly small (106KB) and can run from a hard drive, USB Flash drives, etc.
- Compatible with all Windows versions 2000 & up (2000, XP, Vista, Win7, Server 2003 & Server 2008)
- Log Window and logging options
- Server supports multiple NICs (Network Adapters)
- Server supports multiple client connections
- New! Server supports simultaneous stream tests with LAN Speed Test v3.0 & up
- Very easy to use
- And much more!

## <span id="page-2-1"></span>**What's New**

**Version History** - (A=Added, B=Bug Fix, C=Change)

**1.3 (10/11/12)** - Fourth Public Release

----- B - In Burst Mode - Write & Read showing (1) instead of (1-??)

B - Fixed a bug that appeared in v1.2 and was causing a delay in the receive routine. This caused the write results from LAN Speed Test to be inaccurate (slower).

**1.2 (9/15/12)** - Third Public Release

- ----- C - Faster sends by building test packet once during the test instead of every send
- A Simultaneous test support with LAN Speed Test v3.0 and above
- C Fixed the timeout issues with slower WAN connections. Timeout occurred if a packet took longer than
- 5 seconds to send/receive. The new logic allows up to 60 seconds.
- A 'Check for update' link on help screen
- A Display WAN IP Address
- A Checks for change in WAN IP address every 5 minutes
- A Code Signing Certificate
- A High DPI aware in Windows 7
- B Fixed minor display issues in Windows 7
- A Some internal commands added for future options
- A Add client IP address to 'Table Log'
- B All issues that caused 'Table Log' entries to not start a new line in certain scenarios have been fixed
- C Minor bug fixes And internal updates
- C Help File updated

**1.1 (1/21/11)** - Second Public Release

- ----- A - LST Server now supports multiple NICs (Network Adapters)
- A Added test results To logging If Using LAN Speed Test v2.05 or higher
- A New Table View Logging Option
- C Code cleaned And optimized For even smaller/faster executable

C - Minor bug fixes And internal updates C - Help File updated

**VERSION - 1.0 (9/23/10)** - (First Public Release)

## <span id="page-3-0"></span>**Instructions**

## <span id="page-3-1"></span>**Getting Started**

#### **Getting Started**

To use this test, Simply run the LST Server from the computer on the network that you wish to test your connection with. From the client computer, run LAN Speed Test, and type in the ip address (or computer name) of the server running the LST Server in 'Folder or Server IP'.

The server's ip address is shown under 'Server Status' in the LST Server program.

To change the listening Network Adapter (NIC), simply select the IP Address of the NIC from the drop down box under 'IP' and hit 'Reset Server'.

To change the listening port, simply enter the new port address under 'Port' and hit 'Reset Server'.

Select 'Keep Log File' to keep a file of all logged data in LST Server window. Press 'View Log' to view the log file.

Select 'Results Table' to keep a table view file of all results of the tests to this server. Press 'View Table' to view the results table file.

To test WAN (internet) connection make sure your listening port is open on your router/firewall and is pointing to this computer. Make sure that you are using the WAN address (WAN IP address is under 'Server Status:' in red) at the client's 'Folder or Server IP' option. Further instructions for testing your internet speed is beyond the scope of this help file.

For more information, see the help in LAN Speed Test or click on our website link above (http:// www.totusoft.com).

# <span id="page-3-2"></span>**FAQ**

**LST Server FAQ**

#### **What does 'Couldn't create socket!' mean?**

The port number can only be used by one running program. If you have LST Server running twice, either close one instance or change port numbers on one of them. If this port is being used by another program, simply change port numbers and hit 'Reset Server'.

#### **Do I need LST Server to use LAN Speed Test?**

Absolutely not. Using LAN Speed Test with LST Server writes the test file to the server's memory and takes the hard drive out of the picture for more true network speed results. Using LAN Speed Test without LST Server, writes the test file to another computer's hard drive. Tests will show slower speeds, but is more of a 'real-world' test as most of the time you are writing files to other hard drives (file servers, etc.).

#### **Does LST Server have to be installed on a server?**

LST Server is to be installed on any computer that you wish to test your clients to. Usually this is a server, but doesn't have to be. LAN Speed Test is used from any other computer to test the communication speeds to the computer with LST Server. LAN Speed Test can also be used without LST Server to test real world network (with hard drive latency) by testing to shared folders on the network. LAN Speed Test can even be used by itself to test Hard Drive speeds, etc.

#### **Can I test LST Server without registering?**

You can run the program and get a feel of how it works and looks, but the client will not be able to communicate to the server without a valid serial number and software key.

## <span id="page-4-0"></span>**Registering LST Server**

Thank you for using LST Server!

LST Server does require registration to use. Simply click on the 'Register' button above and follow the instructions.

Please remember to keep a copy of the Serial and Key numbers! These numbers will be needed when moving LST Server to another computer.

### <span id="page-4-1"></span>**EULA**

#### **End-User License Agreement**

TOTUSOFT's SOFTWARE LICENSE AGREEMENT FOR LAN Speed Test Server

The product is protected by Federal Copyright Law. TOTUSOFT retains the title to and ownership of the Product. You are licensed to use this product on the following terms And conditions:

LICENSE - The licensee is defined as the household or company utilizing the Software Product. TOTUSOFT hereby grants the licensee a nonexclusive license authorizing the licensee to use the enclosed product on one computer at a time. Please contact TOTUSOFT if you require additional licenses. Use of an individual license by more than one computer at a time terminates, without notification, this license and the right to use this product.

YOU MAY NOT: Distribute, rent, sub-license or otherwise make available to others the software or documentation or copies thereof, except As expressly permitted In this License without prior written consent From TOTUSOFT. In the case of an authorized transfer, the transferee must agree to be bound by the terms and conditions of this license agreement.

#### RESTRICTIONS:

You may not remove any proprietary notices, labels, trademarks on the software or documentation. You may not modify, de-compile, disassemble, reverse engineer or translate the software.

US GOVERNMENT RESTRICTED RIGHTS - Use, duplication or disclosure by the United States Government is subject to restrictions As Set forth under DFARS 252.227-7013 Or In FARS 52.227-19 Commercial Computer Software - Restricted Rights.

TERM - You may terminate your License and this Agreement at anytime by destroying all copies of the Product and Product Documentation. They will also terminate automatically if you fail to comply with any term or condition in this Agreement.

LIMITED WARRANTY - This software and documentation are sold "As Is" without any warranty as to their

performance, merchantability or fitness for any particular purpose. The licensee assumes the entire risk As to the Quality and performance Of the software. TOTUSOFT warrants that the diskettes On which the Program Is furnished will be free from any defects in materials. Exclusive remedy in the event of a defect is expressly limited to the replacement of diskettes. In no event shall TOTUSOFT or anyone else who has been involved In the creation, development, production, or delivery of this software be liable for any direct, incidental Or consequential damages, such as, but not limited to, loss of anticipated profits, benefits, use, Or data resulting from the use of this software, or arising out of any breach of warranty.